# RV260ルータ向けWebrootサブスクリプション

# 目的 Ī

この記事では、RV260ルータのWebrootサブスクリプションの購入の詳細について説明します。

## 該当するデバイス |ファームウェアのバージョン

● RV260シリーズルータ |1.0.01.01

#### 概要

Webrootには、ネットワークのWebフィルタリングオプションが用意されています。これにより 、URLを検索し、そのコンテンツカテゴリ、レピュテーションスコア、およびステータスを確認 できます。ネットワーク内の特定のトラフィックを許可またはブロックするようにポリシーを設 定することもできます。

Webフィルタリングは、ネットワークのセキュリティを維持し、ユーザの集中と生産性を維持し ます。Webフィルタリングに関するビデオを見るには、[Cisco Tech Talkを](https://video.cisco.com/video/6029491071001)ご覧く[ださい。](https://video.cisco.com/video/6029491071001) [RV260ルータのWebフィルタリング](https://video.cisco.com/video/6029491071001)』を参照してください。

RV260には、Webrootの1年間の無料トライアルが付属しています。トライアルは、ルータの使用 を開始した日に開始されました。この機能をオンにしているかどうかにかかわらず。ルータが初 めて市場に出た際にRV260を購入した場合、1年以上の無料アクセスが可能です。幸運にも!彼 らの言う通り、すべての良い事は終わりにならなければなりません。そして、あなたの無料のサ ブスクリプションは期限切れになります。これにより、Webフィルタリングが動作しなくなりま す。Webフィルタリングを有効にしたときにアクティブな電子メールアドレスを送信しなかった 場合、Webrootはこの有効期限を通知できませんでした。

有効期限が切れますが、心配する必要はありません。ファームウェアの最新バージョンを実行し ている限り、新しいWebrootサブスクリプションを購入するだけで済みます。最新バージョンの ファームウェアを実行していて、サブスクリプションを購入する準備ができている場合は、「I'm ready to renew my Webroot subscription!セクションを参照してください。

その一方で、次の質問が出てくるかもしれません。

### 目次

- <u>これはどうやって当てはまるのでしょうか?</u>
- <u>有効期限を確認する方法</u>
- <u>ルータのファームウェアバージョンを確認するにはどうすればよいですか。</u>
- <u>ファームウェアの最新バージョンが必要なのはなぜですか。</u>
- <u>Webrootサブスクリプションを更新する準備ができました!</u>

#### これはどうやって当てはまるのでしょうか?

9ヵ月以上の所有期間:ファームウェアバージョン1.0.01.01がリリースされてから90日後 (2020年9月)にサブスクリプションが更新されます。

9ヵ月未満で所有:1年が過ぎるまでアクティブなサブスクリプションを利用できます。その時点 で、サブスクリプションを更新する必要があります。

新しい所有者:サブスクリプションを更新する前に、ルータのアクティベーションから1年間かか ります。

# 有効期限を確認する方法

### 手順 1

RV260のWebユーザインターフェイス(UI)にログインします。ユーザ名とパスワードを入力して ください。[Login] をクリックする。

## ahah **CISCO**

Router

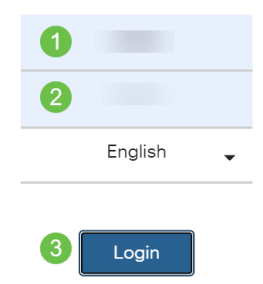

### 手順 2

[Security] > [Web Filtering]に移動します。

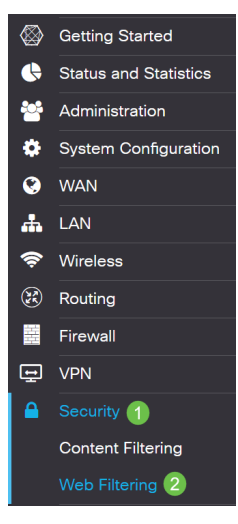

#### 手順 3

#### このページに有効期限が表示されます。

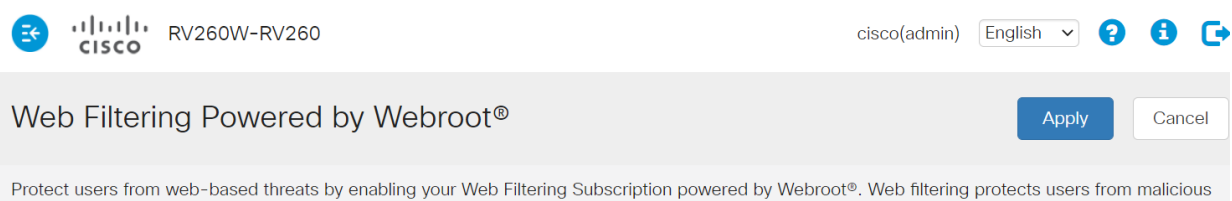

web pages, including phishing and malware sites, restricts access to inappropriate content and keeps users in compliance with security policies. Learn more here.

Web Filtering: O On O Off

#### **Subscription Management**

# ルータのファームウェアバージョンを確認するにはどうすればよいですか。

#### 手順 1

現在アップロードしているファームウェアのバージョンがわからない場合は、[Status and Statistics] > [System Summary]に移動します。

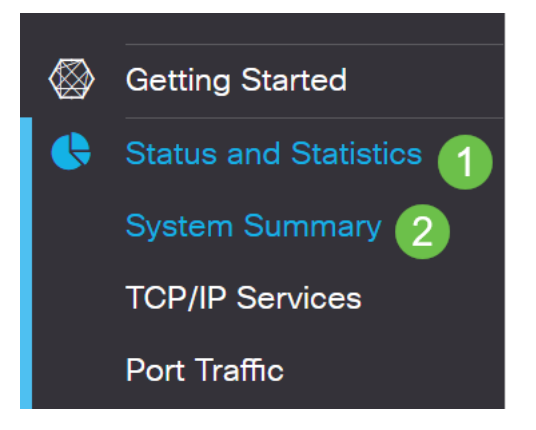

#### 手順 2

ファームウェアのバージョンを次に示します。

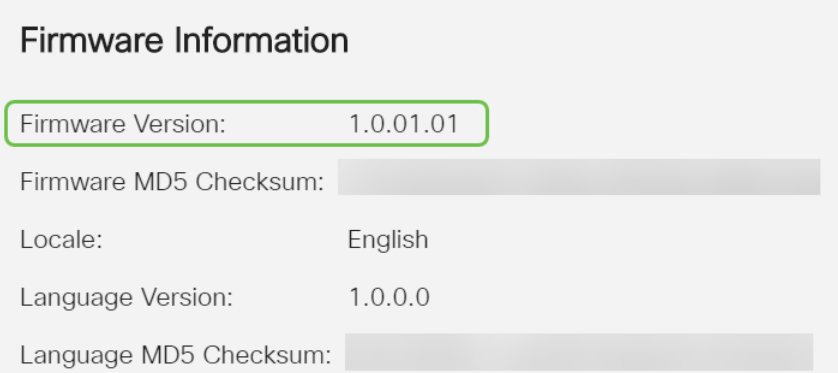

## ファームウェアの最新バージョンが必要なのはなぜですか。

ファームウェアバージョン1.0.01.01以降がないと、サブスクリプションを更新できません。アッ プグレードが必要な場合は、ここでファームウ[ェアをダウンロードしてください](https://software.cisco.com/download/home/286316476/type/282465789)。手順について は、[RV1](https://www.cisco.com/c/ja_jp/support/docs/smb/routers/cisco-rv-series-small-business-routers/Upgrade-firmware-on-RV160x-and-RV260x-routers.html)60xおよび[RV](https://www.cisco.com/c/ja_jp/support/docs/smb/routers/cisco-rv-series-small-business-routers/Upgrade-firmware-on-RV160x-and-RV260x-routers.html)260xルータ[のファームウェアのアップグレードを参照してください](https://www.cisco.com/c/ja_jp/support/docs/smb/routers/cisco-rv-series-small-business-routers/Upgrade-firmware-on-RV160x-and-RV260x-routers.html)。

### Webrootサブスクリプションを更新する準備ができました!

#### 手順 1

Webrootサブスクリプションを購入するには、RV260でインターネット接続が必要です。これを 確認するには、診断テストを実行できます。これらの手順に関するサポートが必要な場合は、 [RV160およびRV260でPing、Traceroute、およびDNS Lookupを確認してください](https://www.cisco.com/c/ja_jp/support/docs/smb/routers/cisco-rv-series-small-business-routers/Ping_Traceroute_and_DNS_Lookup_on_the_RV160_and_RV260.html)。

#### 手順 2

インターネットに接続していることを確認したら、[セキュリティ] > [Webフィルタリング]に移動 します。

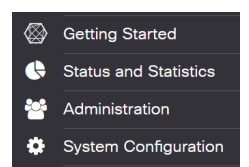

# 手順 2

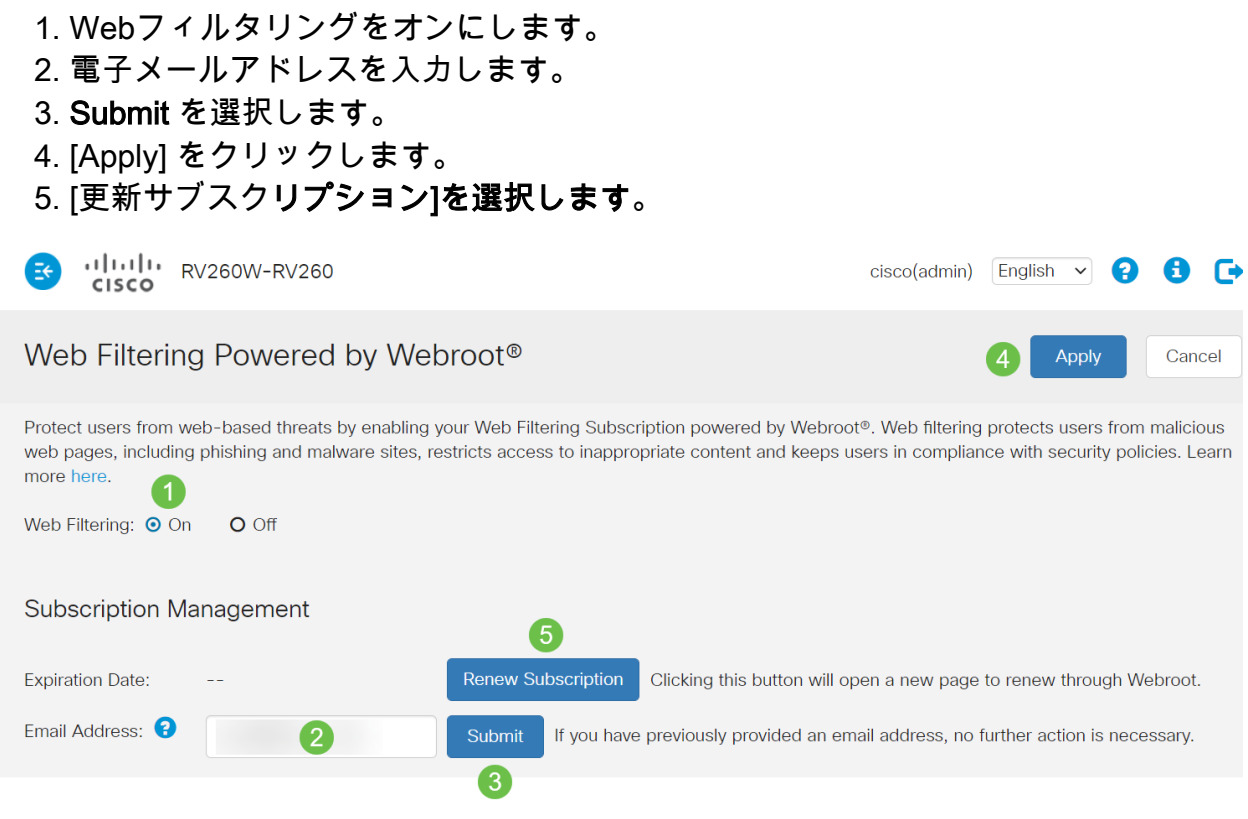

#### 手順 3

Webrootサブスクリプションの更新ページにリダイレクトされます。このページの情報は、場所 によって異なります。Webroot 1年サブスクリプションを搭載したCisco RV260 Webフィルタリ ングをカートに追加します。購入を完了します。

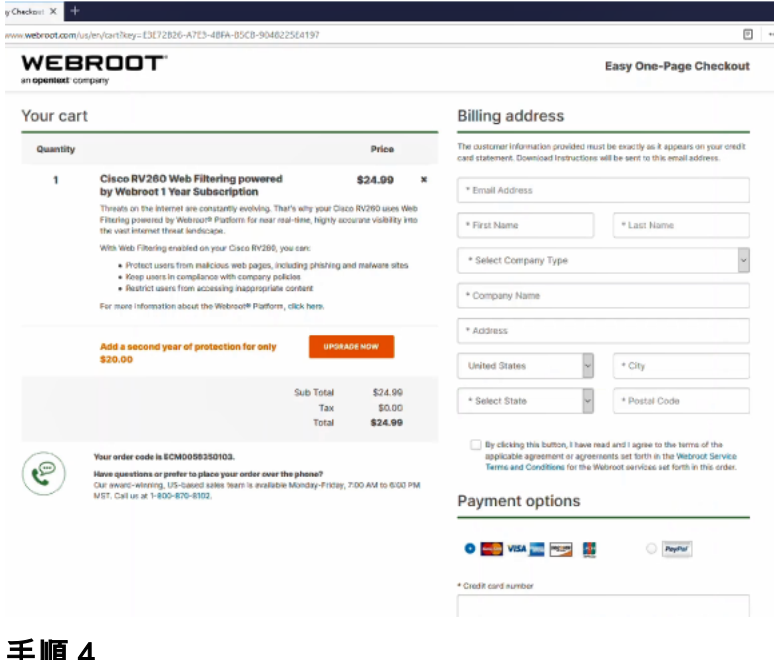

#### 手順 4

購入の確認が表示されます。

WEBROOT

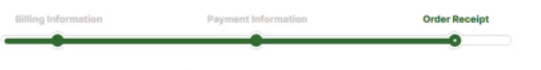

### Thank you for your purchase!

#### **Next Steps:**

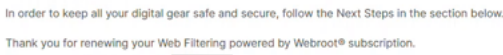

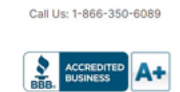

# 手順 5

### 下にスクロールして、Webrootのライセンスのサポート番号と、自動サブスクリプション更新の オプトアウトリンクを表示します。また、同じ情報が記載された電子メールも送信されます。

#### Uninterrupted Protection - Automatic Renewal Service

Webroot Inc. will conveniently protect your devices from ongoing security threats by, seven days prior to the end of your initial subscription term, automatically renewing your subscription for an additional year at the th excluding any promotional or discount pricing available at the time of the renewal excluding any promotional or discount pricing available at the time of the renewal.<br>For customers using our business products, the price will be reflective of your<br>Current usage. Thereafter, your subscription will renew an

If you do not want your subscription to be automatically renewed, you may If you contour in service at any time. For more information, or to opt-out of the<br>discontinue this service at any time. For more information, or to opt-out of the<br>WiFi Security product opt-out<br>For all other products: www.w

#### Join the Community

Webroot has created the best collection of shared knowledge on internet security. Join us through one of these social networks, or on the Webroot Community forum

#### $\mathbf{f}$   $\mathbf{v}$

Thanks again. Please feel free to contact us if there's anything else we can do to support your ongoing need for enhanced privacy, performance, and peace of mind

#### **Webroot Support**

Consumer Sales: 1-866-350-6089 or 720-842-3702 | Business Sales: 1-800-870-8102

j 手順 6

RV260のページを更新します。サブスクリプションの有効期限が変更されます。

結論

これで、ビジネスに合わせてWebフィルタリングを設定できます。楽しんで!

Webrootについてさらに詳しい情報が必要な場合は[、RV2](https://www.cisco.com/c/ja_jp/support/docs/smb/routers/cisco-rv-series-small-business-routers/kmgmt-2328-Webroot-Subscription-FAQ.html)60 Webroot Subscription FAQの記事を ご覧ください。